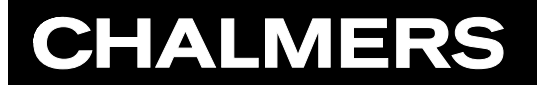

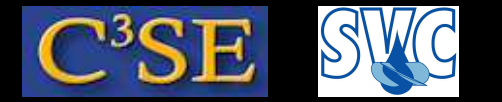

How to implement an application

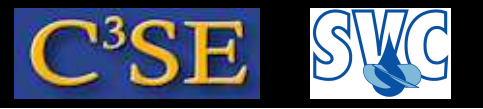

## Example: Electric conduction in <sup>a</sup> rod surrounded by air

#### **Governing equations**

Maxwell's equation:

 $\nabla \times E = 0$  (9)

where  $E$  is the electric field strength.

 $\nabla \cdot B = 0$  (10)

where B is the magnetic flux density.

 $\nabla \times H =$  $(11)$ 

where  $H$  is the magnetic field strength and J is current density.

Charge continuity:

 $\nabla \cdot J = 0$  (12)

Ohm's law:

 $J = \sigma E$  (13)

where  $\sigma$  is the electric conductivity. Constitutive law:

 $B=\mu_0$  $H$  (14)

where  $\mu_0$  is the magnetic permeability of vacuum.

Combining Equations (1)-(6) and assuming Coulomb gauge condition (V  $\cdot$  A  $=$  0) leads to a Poisson equation for the magnetic potential and <sup>a</sup> Laplace equation for the electric potential...

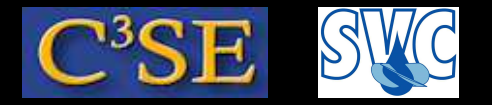

#### Governing equations in OpenFoam

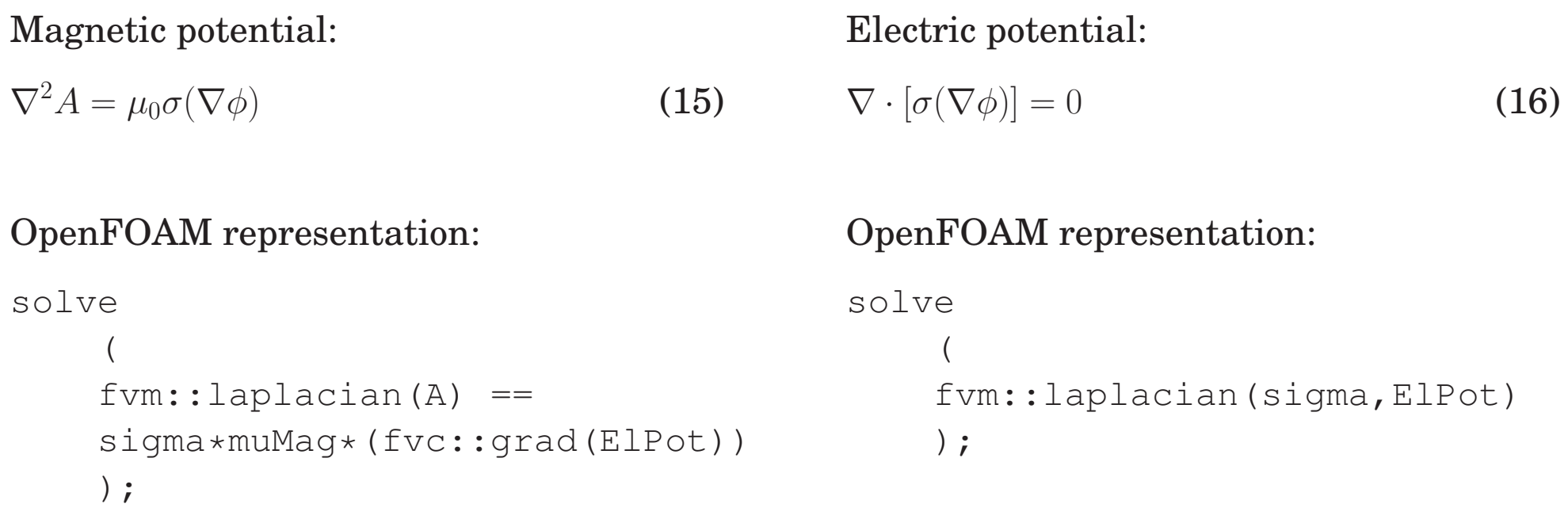

We see that  $A$  depends on  $\phi,$  but not vice-versa.

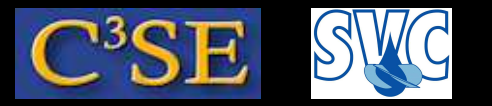

## Implementing the rodFoam solver

Create the basic files in your user directory:

cd \$WM\_PROJECT\_USER\_DIR mkdir -p applications/solvers/electromagnetics/rodFoa m cd applications/solvers/electromagnetics/rodFoam foamNewSource App rodFoam tree

#### We see:

```
.
|-- Make
     | |-- files
     | '-- options
'-- rodFoam.C
```
Make sure that the binary file ends up in your user directory:

sed -i s/FOAM APPBIN/FOAM USER APPBIN/g Make/files

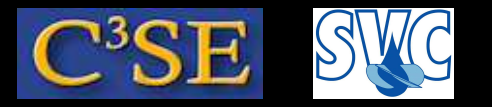

## Add <sup>a</sup> few lines to rodFoam.C

We need a mesh to discretize our equations on, and we need to initialize properties and fields. After #include "createTime.H", add:

#include "createMesh.H" #In the OpenFOAM installation #include "createFields.H" #Must be implemented - see next slides

Continue adding (after the above), our equations:

```
solve ( fvm::laplacian(sigma, ElPot) );
solve ( fvm::laplacian(A)==sigma*muMag*(fvc::grad(ElPot)) );
```
Add some additional things that can be computed when we know <code>A</code> and <code>ElPot:</code>

```
B = fvc::curl(A);Je = -sigma*(fvc::grad(ElPot));
```
We also want to write out the results to a new time directory. Continue adding:

```
runTime++;
sigma.write();
ElPot.write();
A.write();
B.write();
Je.write();
```
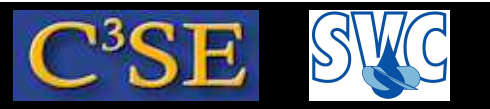

## The create Fields. H file  $(1/6)$

We need to construct and initialize muMag, sigma, Elpot, A, B, and Je. Edit the createFields.H file.

#### Read muMag from <sup>a</sup> dictionary:

```
Info<< "Reading physicalProperties\n" << endl;
IOdictionary physicalProperties
(
    IOobject
    (
        "physicalProperties",
        runTime.constant(),
        mesh,
        IOobject::MUST_READ,
        IOobject::NO_WRITE
    )
);
dimensionedScalar muMag
(
    physicalProperties.lookup("muMag")
);
```
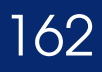

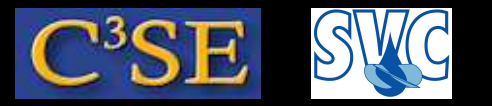

### The createFields.H file (2/6)

```
Construct volScalarField sigma:
```

```
Info<< "Reading field sigma\n" << endl;
volScalarField sigma
(
    IOobject
    (
        "sigma",
        runTime.timeName(),
        mesh,
        IOobject::MUST_READ,
        IOobject::AUTO_WRITE
    ),
    mesh
);
```
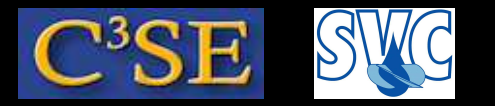

## The createFields.H file (3/6)

Construct volScalarField Elpot:

```
volScalarField ElPot
(
    IOobject
    (
        "ElPot",
        runTime.timeName(),
        mesh,
        IOobject::MUST_READ,
        IOobject::AUTO_WRITE
    ),
    mesh
);
```
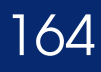

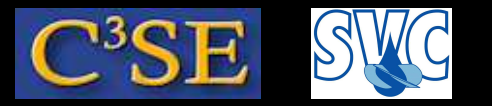

### The createFields.H file (4/6)

```
Construct volVectorField A:
```

```
Info<< "Reading field A\n" << endl;
volVectorField A
(
    IOobject
    (
        "A",
        runTime.timeName(),
        mesh,
        IOobject::MUST_READ,
        IOobject::AUTO_WRITE
    ),
    mesh
);
```
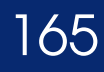

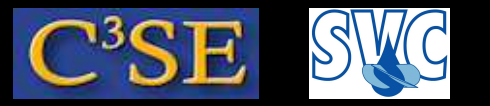

#### The createFields.H file (5/6)

```
Construct and initialize volVectorField B:
```

```
Info << "Calculating magnetic field B \n" << endl;
volVectorField B
(
    IOobject
    (
        "B",
        runTime.timeName(),
        mesh,
        IOobject::NO_READ,
        IOobject::AUTO_WRITE
    ),
    fvc::curl(A)
);
```
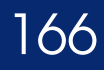

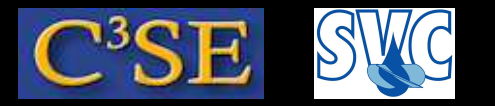

## The createFields.H file (6/6)

Construct and initialize volVectorField Je:

```
volVectorField Je
(
    IOobject
    (
        "Je",
        runTime.timeName(),
        mesh,
        IOobject::NO_READ,
        IOobject::AUTO_WRITE
    ),
    -sigma
*(fvc::grad(ElPot))
);
```
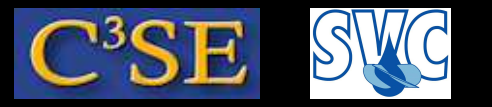

### Compile the solver

We have implemented <sup>a</sup> solver, which is compiled by:

wmake

#### If successful, the output should end something like:

-o /chalmers/users/hani/OpenFOAM/hani-2.1.x/platforms/linux64GccDPOpt/bin/rodFoam

We now need <sup>a</sup> case to use the solver on. It is provided to you, since it is too much to describe in slides.

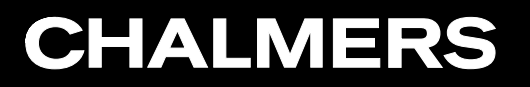

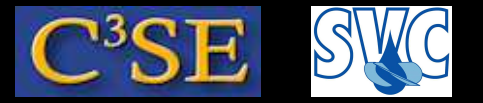

Geometry and mesh, the rodFoamCase case

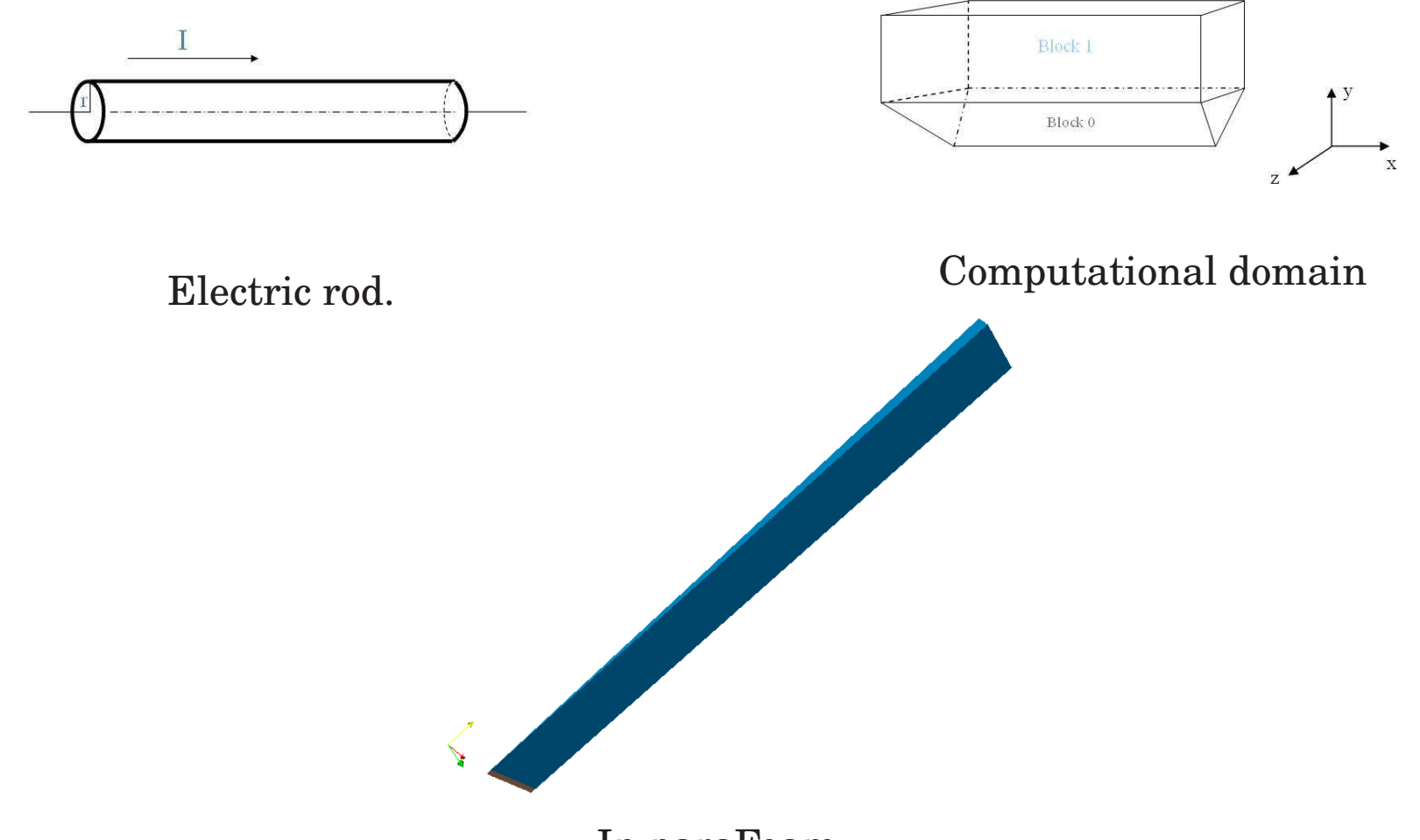

In paraFoam A 2D axi-symmetric case, with <sup>a</sup> wedge mesh

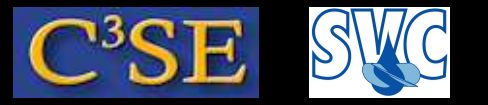

## Boundary and initial conditions

• We solve for the magnetic potential A  $(A)$  and the electric potential ElPot  $(\phi)$ , so we need boundary conditions:

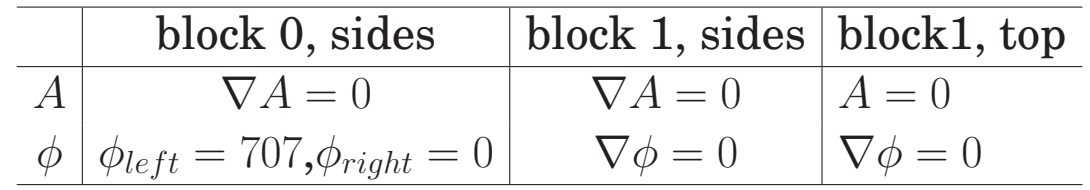

and we initialize the fields to zero.

• The internal field of the electric conductivity sigma  $(\sigma)$  is nonuniform:

 $\sigma =$  $\begin{cases}\n2700 & \text{if } x < R \text{ where R - radius of the block 1} \\
1e-5 & \text{otherwise}\n\end{cases}$ 

so we use <sup>a</sup> volScalarField and setFields to set the internal field.

• The magnetic permeability of vacuum  $(\mu_0)$  is read from the constant/physicalProperties dictionary.

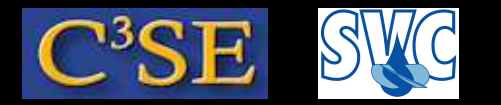

#### Run and view the results in paraFoam

./Allrun 2>&1 | tee log\_Allrun

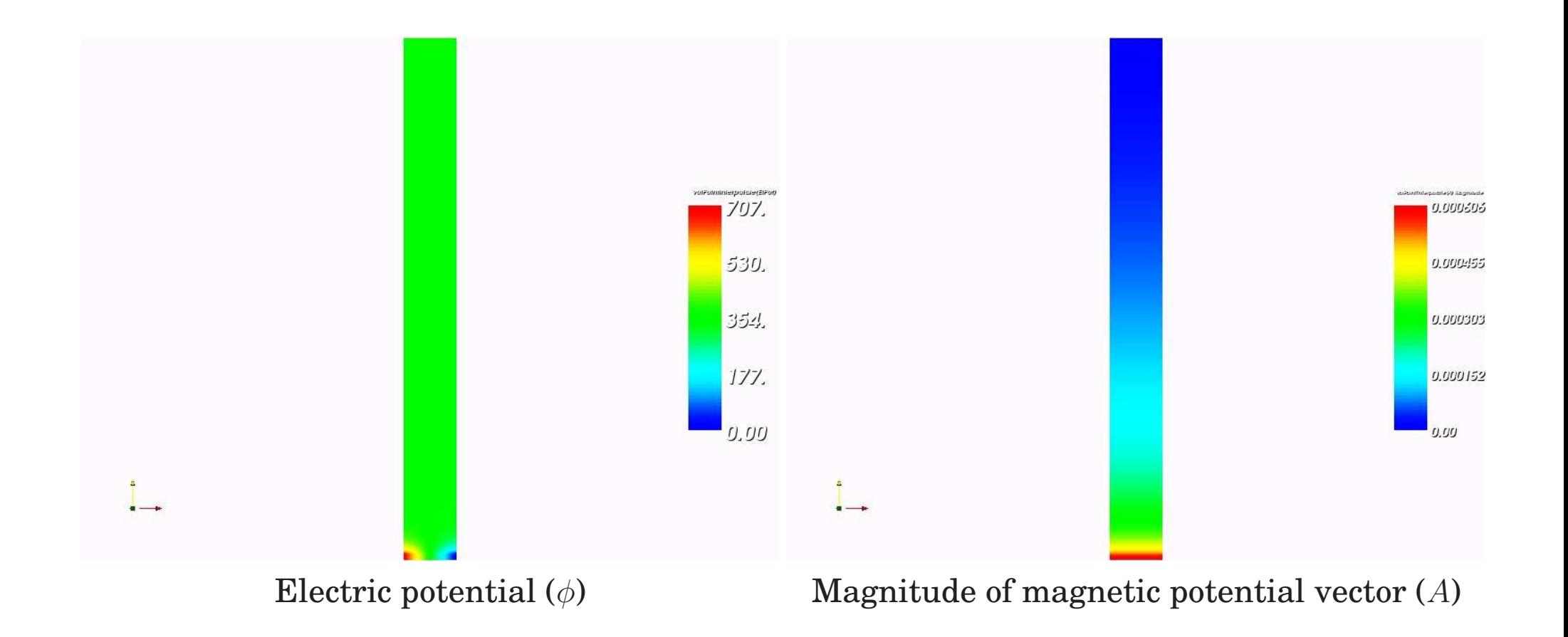

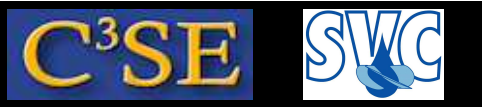

## Validation of components of A and B using Gnuplot

- The Allrun script also ran sample using dictionary system/sampleDict
- For this we need to extract the components:

foamCalc components A foamCalc components B

- The results are validated with the analytical solution using Gnuplot: gnuplot rodComparisonAxBz.plt
- Visualize using:
	- gv rodAxVSy.ps gv rodBzVSy.ps

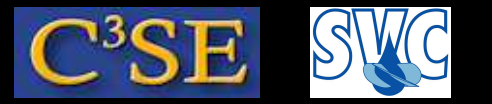

#### Analytic solution

• Analytic solution for x component of magnetic potential vector  $A$ 

$$
A_x = \begin{cases} A_x(0) - \frac{\mu_0 J x^2}{4} & \text{if } r < R, \\ A_x(0) - \frac{\mu_0 J R^2}{2} [0.5 + \ln(r/R)] & \text{otherwise} \end{cases}
$$

where  $A_x(0) = 0.000606129, J = 19.086e + 7$  is the current density and  $R$  is the radius of the electric rod.

• Analytic solution for z component of magnetic field  $B$ 

$$
B_z = \begin{cases} \frac{\mu_0 J x}{2} & \text{if } r < R, \\ \frac{\mu_0 J R^2}{2r} & \text{otherwise} \end{cases}
$$

where  $J=19.086e+7$  is the current density and  $R$  is the radius of the electric rod.

• Have a look in rodComparisonAxBz.plt to see how to plot a function in Gnuplot.

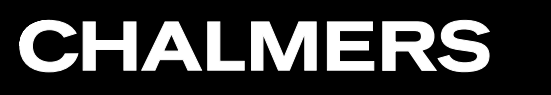

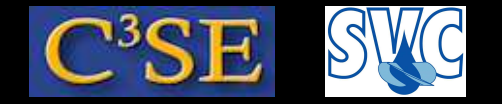

#### Validation

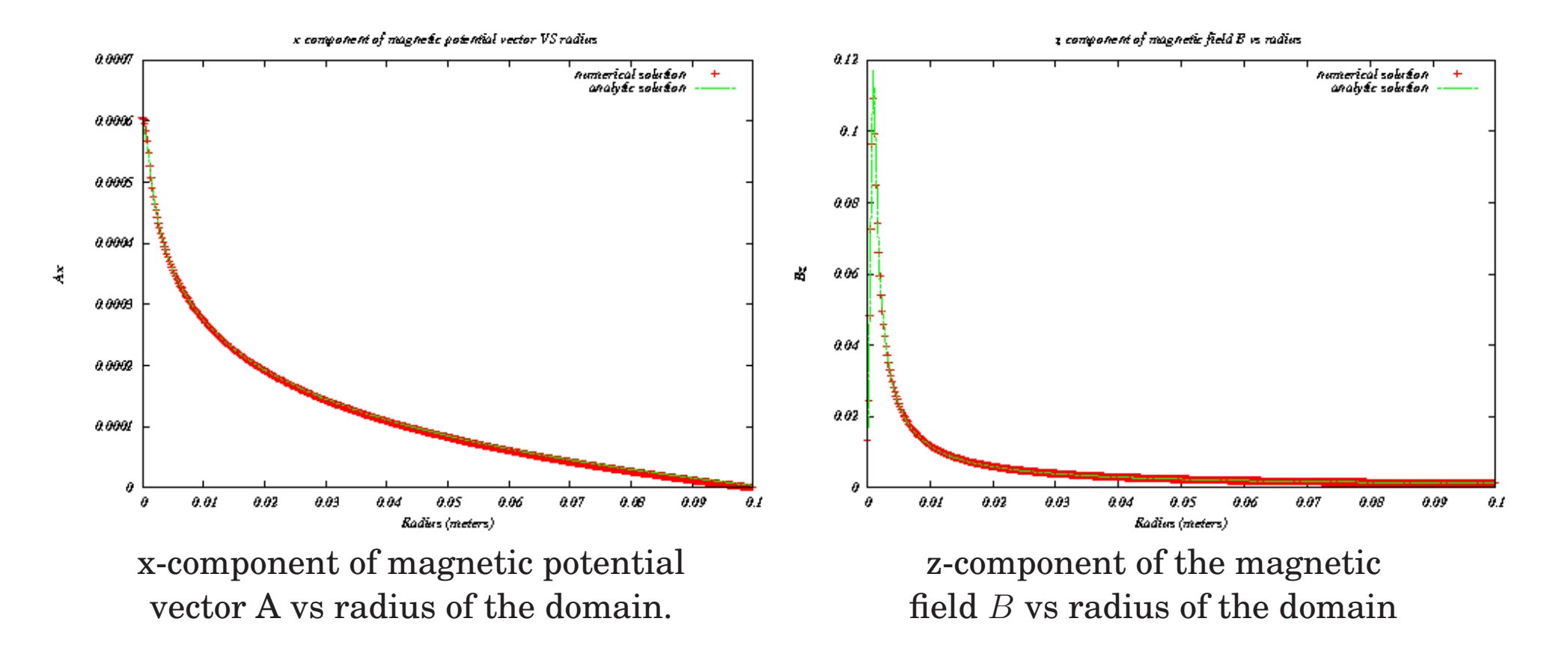

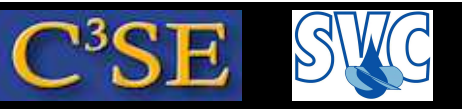

## How to modify an existing application

- The applications are located in the \$WM\_PROJECT\_DIR/applications directory (equivalent to \$FOAM\_APP. Go there using alias app).
- Copy an application that is similar to what you would like to do and modify it for your purposes. In this case we will make our own copy of the icoFoam solver and put it in our \$WM PROJECT USER DIR with the same file structure as in the OpenFOAM installation:

```
foam
cp -r --parents applications/solvers/incompressible/icoFoam $WM_PROJECT_USER_DIR
cd $WM_PROJECT_USER_DIR/applications/solvers/incompressible
mv icoFoam passiveScalarFoam
cd passiveScalarFoam
wclean
mv icoFoam.C passiveScalarFoam.C
```
• Modify Make/files to:

passiveScalarFoam.C  $EXE = $ (FORM \text{ USER} \text{ APPBIN}) / passiveScalarFoam$ 

- Compile with wmake in the passiveScalarFoam directory. rehash if necessary.
- Test that it works on the cavity case...

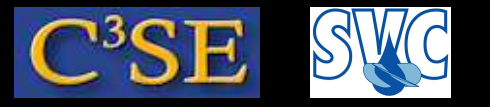

#### Test on cavity case

We will quickly visit the run directory to test...

```
pushd $FOAM_RUN #so that we can easily go back to the current directory
rm -r cavity
cp -r $FOAM TUTORIALS/incompressible/icoFoam/cavity .
blockMesh -case cavity
passiveScalarFoam -case cavity
```
#### After checking that it worked, go back to the passiveScalarFoam directory:

popd #brings you back to the directory where you typed the pushd command

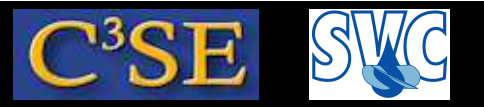

## Add <sup>a</sup> passive scalar transport equation (1/3)

• Let's add, to passive Scalar Foam, the passive scalar transport equation

∂s  $\frac{\partial}{\partial t} + \nabla \cdot (\mathbf{u} s) = 0$ 

- We must modify the solver:
	- − Create volumeScalarField <sup>s</sup> (do the same as for <sup>p</sup> in createFields.H, since both are scalar fields)
	- − Add the equation solve(fvm::ddt(s) <sup>+</sup> fvm::div(phi, s)); before runTime.write(); in passiveScalarFoam.C.
	- − Compile passiveScalarFoam using wmake
- We must modify the case next slide ...

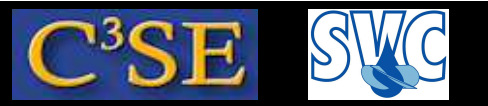

## Add <sup>a</sup> passive scalar transport equation (2/3)

- We must modify the case:
	- − Use the icoFoam/cavity case as <sup>a</sup> base:

run

cp -r \$FOAM\_TUTORIALS/incompressible/icoFoam/cavity passiveCavity cd passiveCavity

- − Copy the 0/p file to 0/s and modify p to <sup>s</sup> in that file. Choose approprate dimensions for the scalar field (not important now).
- <sup>−</sup> In fvSchemes, add (if you don't, it will complain): div(phi,s) Gauss linearUpwind Gauss;
- <sup>−</sup> In fvSolution, copy the solution settings from <sup>U</sup> (since the equations for velocity and  $\mathrm{s}\,$  are similar), and just change  $\mathrm{U}\,$  to  $\mathrm{s}\,.$  (if you use <code>PCG</code>, as for  $\mathrm{p},$  it will complain - try it yourself!)
- We must initialize and run the case next slide ...

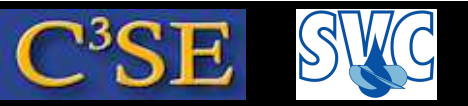

## Add <sup>a</sup> passive scalar transport equation (3/3)

#### • We must initialize s:

- − cp \$FOAM\_TUTORIALS/multiphase/interFoam/laminar/damBreak/system/setFieldsDict system
- − Set defaultFieldValues: volScalarFieldValue s 0
- − Modify the bounding box to: box  $(0.03 \ 0.03 \ -1)$   $(0.06 \ 0.06 \ 1)$ ;
- − Set fieldValues: volScalarFieldValue s 1

#### • Run the case:

```
blockMesh
setFields
passiveScalarFoam >& log
paraFoam - mark
s in Volume Fields, color by
s (cell value) and run an animation.
```
• You can see that although there is no diffusion term in the equation, there is massive diffusion in the results. This is due to mesh resolution, numerical scheme etc. The interfoam solver has <sup>a</sup> special treatment to reduce this kind of diffusion.

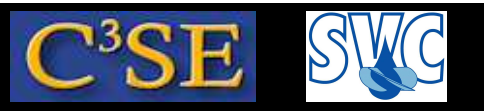

## Add particles to the interFoam/damBreak case

Add the solidParticleCloud class to the interFoam/damBreak tutorial by doing the following, and you will have some nice animation to view.

Copy the interFoam solver, clean up, re-name and compile:

```
cd $WM_PROJECT_DIR
cp -r --parents applications/solvers/multiphase/interFoam $WM_PROJECT_USER_DIR
cd $WM_PROJECT_USER_DIR/applications/solvers/multiphase
mv interFoam solidParticleInterFoam
cd solidParticleInterFoam
rm -r Allw
* interDyMFoam LTSInterFoam MRFInterFoam porousInterFoam
wclean
rm -rf Make/linux
*
mv interFoam.C solidParticleInterFoam.C
sed -i.orig s/interFoam/solidParticleInterFoam/g Make/files
sed -i s/FOAM APPBIN/FOAM USER APPBIN/g Make/files
wmake
```
At this point you can check that the code still works for the damBreak tutorial.

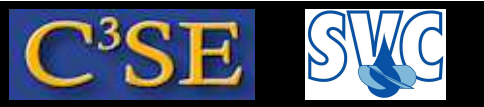

#### Add particles to the interFoam/damBreak case

Now we will add functionality from the solidParticleCloud class. Modify solidParticleInterFoam.C:

Include the class declarations in solidParticleCloud.H. After #include "twoPhaseMixture.H.add:

#include "solidParticleCloud.H"

Create <sup>a</sup> solidParticleCloud object. After #include "setInitialDeltaT.H", add:

solidParticleCloud particles(mesh);

Move the particles. Before runTime.write();, add:

particles.move(g);

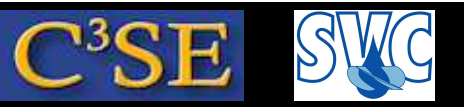

#### Add particles to the interFoam/damBreak case

We need to add some libraries when we compile. Make sure that Make/options looks like this:

```
EXE INC = \setminus
```
- -I\$(LIB\_SRC)/transportModels \
- -I\$(LIB\_SRC)/transportModels/incompressible/lnInclude \

```
-I$(LIB_SRC)/transportModels/interfaceProperties/lnInclude \
```

```
-I$(LIB_SRC)/turbulenceModels/incompressible/turbulenceModel \
```

```
-I$(LIB_SRC)/finiteVolume/lnInclude \
```

```
-I$(LIB_SRC)/lagrangian/basic/lnInclude \
```

```
-I$(LIB_SRC)/lagrangian/solidParticle/lnInclude \
```

```
-I$(LIB_SRC)/meshTools/lnInclude
```

```
EXE LIBS = \setminus
```

```
-ltwoPhaseInterfaceProperties \
-lincompressibleTransportModels \
-lincompressibleTurbulenceModel \
-lincompressibleRASModels \
-lincompressibleLESModels \
-lfiniteVolume \
-llagrangian \
```

```
-lsolidParticle
```
#### Compile:

wmake

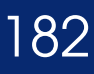

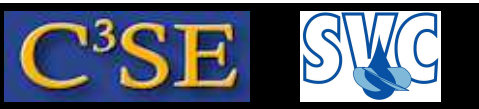

## Add particles to the interFoam/damBreak case

We need to set up a case, based on the original damBreak case:

run

cp -r \$FOAM\_TUTORIALS/multiphase/interFoam/ras/damBreak solidParticleDamBreak cd solidParticleDamBreak

Initialize the particles:

mkdir -p 0/lagrangian/defaultCloud

add files for diameter (d), positions (positions) and velocity (U)...

...and set the particle properties in constant/particleProperties...

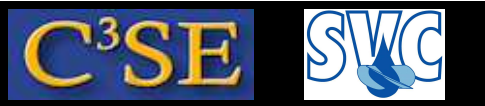

#### Add particles to the interFoam/damBreak case

Diameter file (0/lagrangian/defaultCloud/d):

```
/*--------------------------------*- C++ -*----------------------------------*\
| ========= | |
 | \\ / F ield | OpenFOAM: The Open Source CFD Toolbox |
  | \\ / O peration | Version: 2.1.x |
 | \\ / A nd | Web: http://www.OpenFOAM.org |
  | \\/ M anipulation | |
  \*---------------------------------------------------------------------------*/
FoamFile
{
   version 2.0;
   format ascii;
   class scalarField;
   location "0";
   object d;
}
                               // * * * * * * * * * * * * * * * * * * * * * * * * * * * * * * * * * * * * * //
2
(
2.0e-32.0e-3
)
// ************************************************************************* //
```
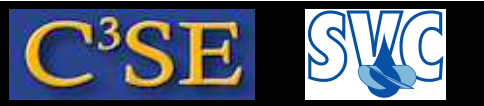

#### Add particles to the interFoam/damBreak case

Positions file (0/lagrangian/defaultCloud/positions):

```
/*--------------------------------*- C++ -*----------------------------------*\
| ========= | |
 | \\ / F ield | OpenFOAM: The Open Source CFD Toolbox |
  | \\ / O peration | Version: 2.1.x |
 | \\ / A nd | Web: http://www.OpenFOAM.org |
  | \\/ M anipulation | |
  \*---------------------------------------------------------------------------*/
FoamFile
{
   version 2.0;
   format ascii;
   class Cloud<solidParticle>;
   location "0";
   object positions;
}
                         // * * * * * * * * * * * * * * * * * * * * * * * * * * * * * * * * * * * * * //
2
(
(1e-2 0.58 0.005) 0
(2e-2 0.58 0.005) 0
)
```
// \*\*\*\*\*\*\*\*\*\*\*\*\*\*\*\*\*\*\*\*\*\*\*\*\*\*\*\*\*\*\*\*\*\*\*\*\*\*\*\*\*\*\*\*\*\*\*\*\*\*\*\*\*\*\*\*\*\*\*\*\*\*\*\*\*\*\*\*\*\*\*\*\* //

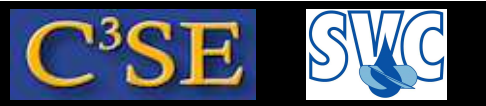

#### Add particles to the interFoam/damBreak case

Velocity file (0/lagrangian/defaultCloud/U):

```
/*--------------------------------*- C++ -*----------------------------------*\
| ========= | |
 | \\ / F ield | OpenFOAM: The Open Source CFD Toolbox |
  | \\ / O peration | Version: 2.1.x |
 | \\ / A nd | Web: http://www.OpenFOAM.org |
  | \\/ M anipulation | |
 \*---------------------------------------------------------------------------*/
FoamFile
{
   version 2.0;
   format ascii;
   class vectorField;
   location "0";
   object U;
}
                               // * * * * * * * * * * * * * * * * * * * * * * * * * * * * * * * * * * * * * //
2
(
(1.7e-1 0 0)
(1.7 0 0)
)
```
// \*\*\*\*\*\*\*\*\*\*\*\*\*\*\*\*\*\*\*\*\*\*\*\*\*\*\*\*\*\*\*\*\*\*\*\*\*\*\*\*\*\*\*\*\*\*\*\*\*\*\*\*\*\*\*\*\*\*\*\*\*\*\*\*\*\*\*\*\*\*\*\*\* //

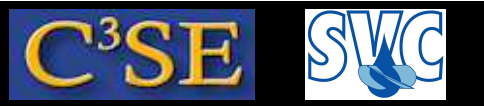

#### Add particles to the interFoam/damBreak case

Particle properties file (constant/particleProperties):

```
/*--------------------------------*- C++ -*----------------------------------*\
| ========= | |
 | \\ / F ield | OpenFOAM: The Open Source CFD Toolbox |
  | \\ / O peration | Version: 2.1.x |
 | \\ / A nd | Web: http://www.OpenFOAM.org |
  | \\/ M anipulation | |
  \*---------------------------------------------------------------------------*/
FoamFile
{
   version 2.0;
   format ascii;
   class dictionary;
   object particleProperties;
}
                     // * * * * * * * * * * * * * * * * * * * * * * * * * * * * * * * * * * * * * //
rhop rhop [ 1 -3 0 0 0 0 0] 1000;
e e [ 0 0 0 0 0 0 0] 0.8;
mu mu [0 0 0 0 0 0 0 0] 0.2;
// ************************************************************************* //
```
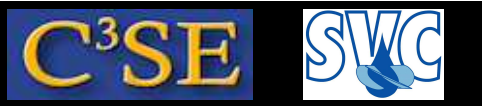

## Add particles to the interFoam/damBreak case

Run and animate using foamToVTK and paraview:

blockMesh setFields solidParticleInterFoam 2>&1 | tee log\_solidParticleInterFoam foamToVTK paraview

- File/open: VTK/solidParticeDamBreak...vtk
- File/open: VTK/lagrangian/defaultCloud/defaultCloud\_..vtk
- For the solidParticleDamBreak object: Display: Opacity 0,3. Color By: alpha1 (cell values)
- For the default Cloud object: Create box glyphs (length: 10/10/10, Scale Mode off) to visualize the particles.
- Run the animation and enjoy...